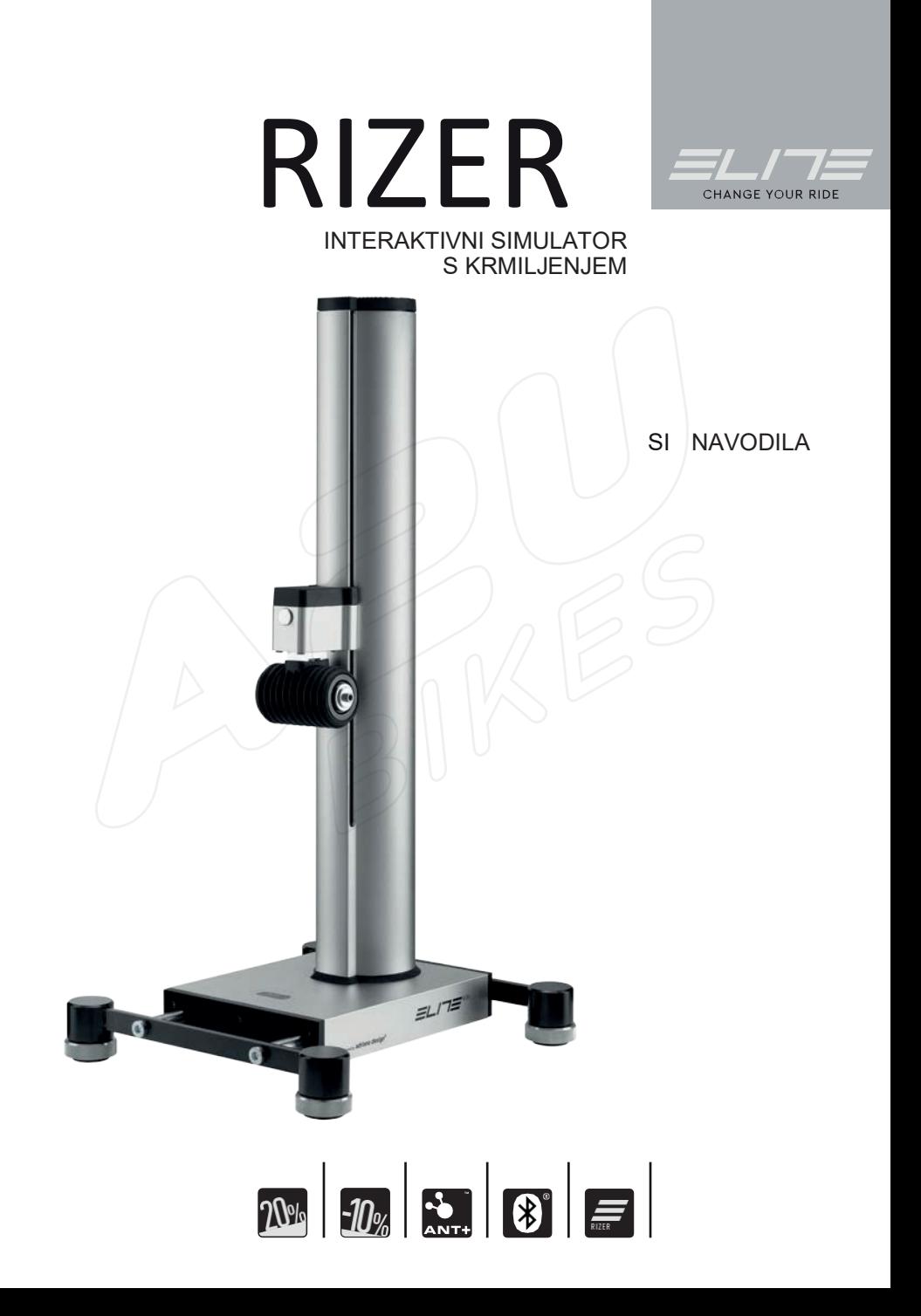

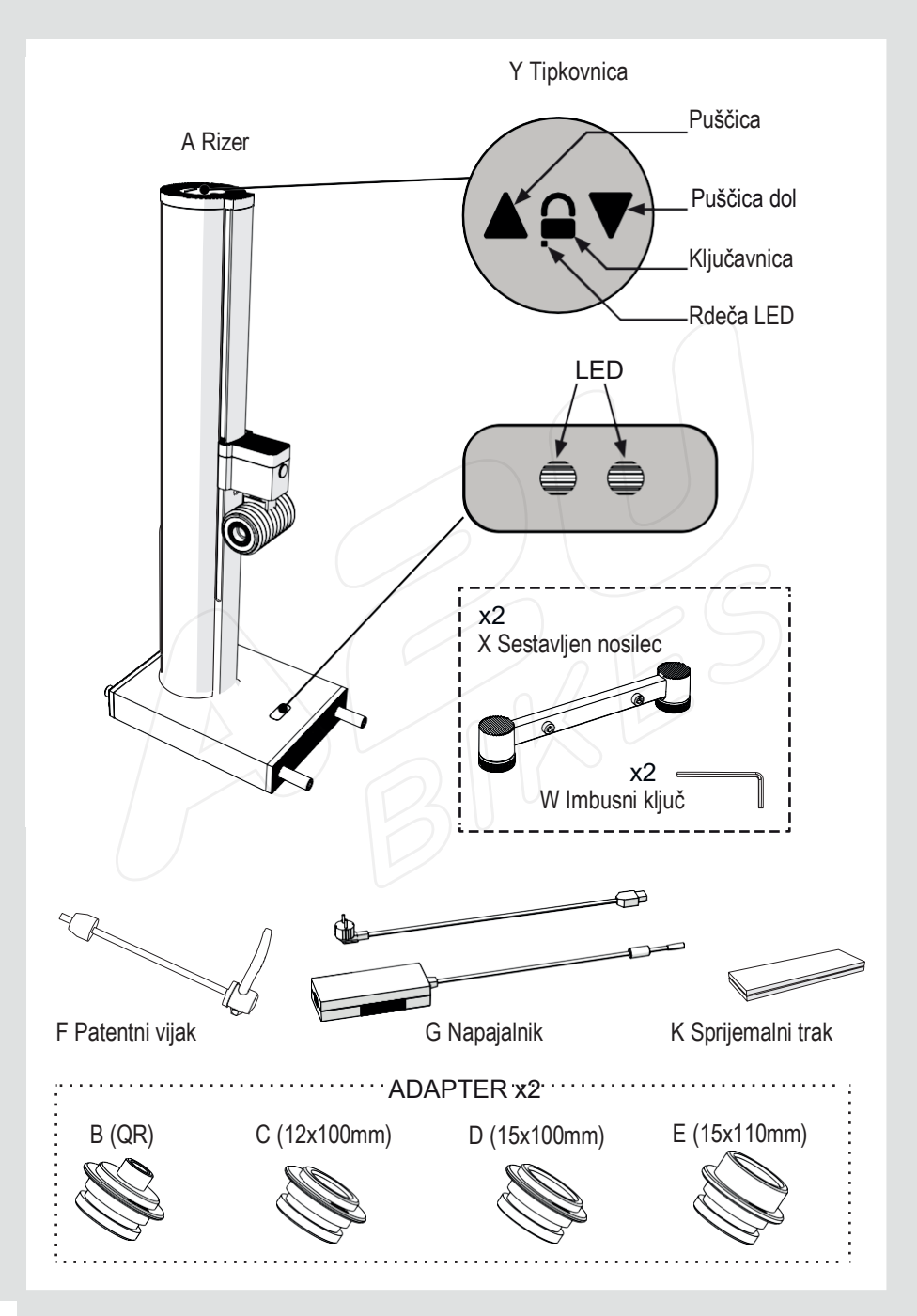

 $=L$  $T =$ 

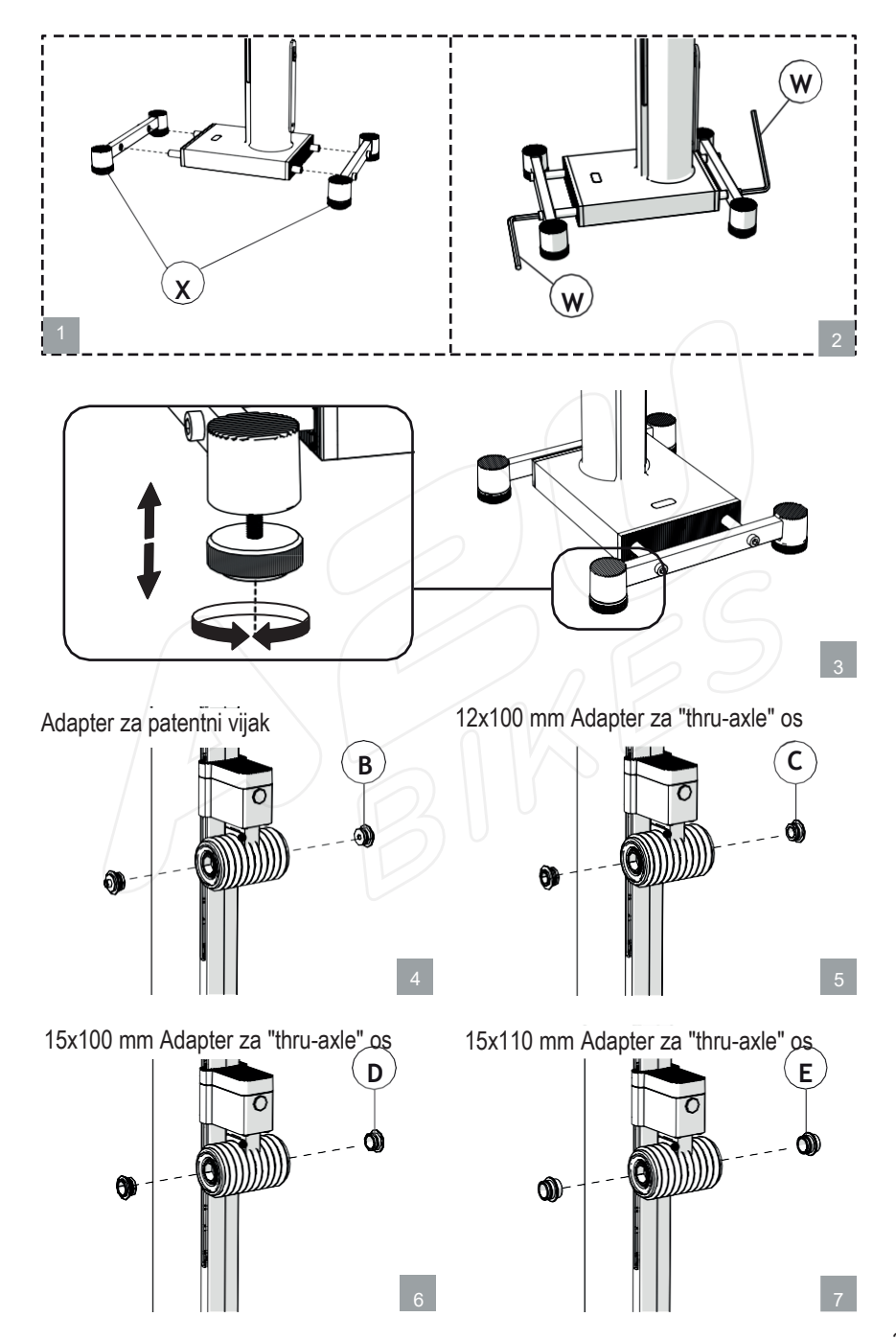

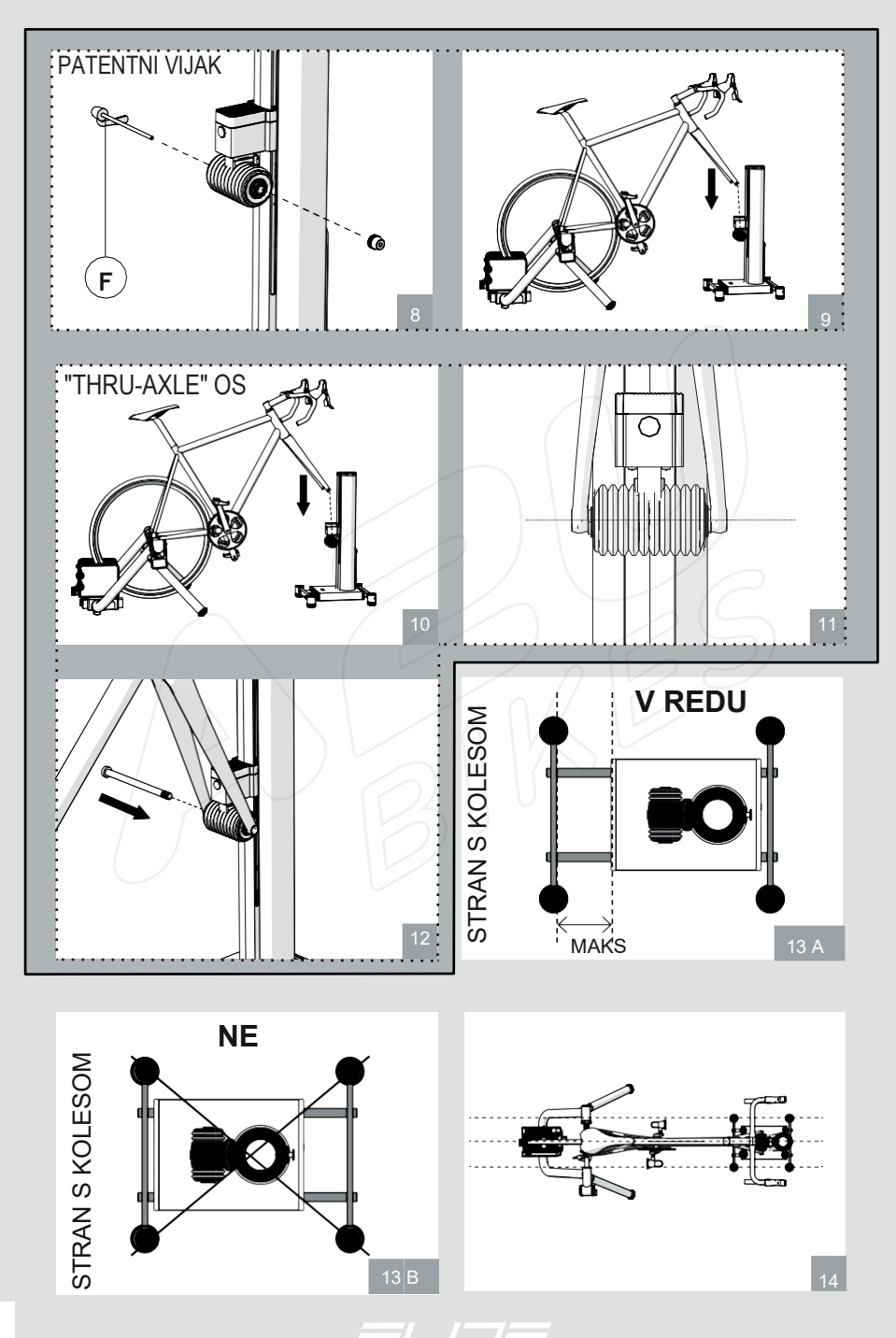

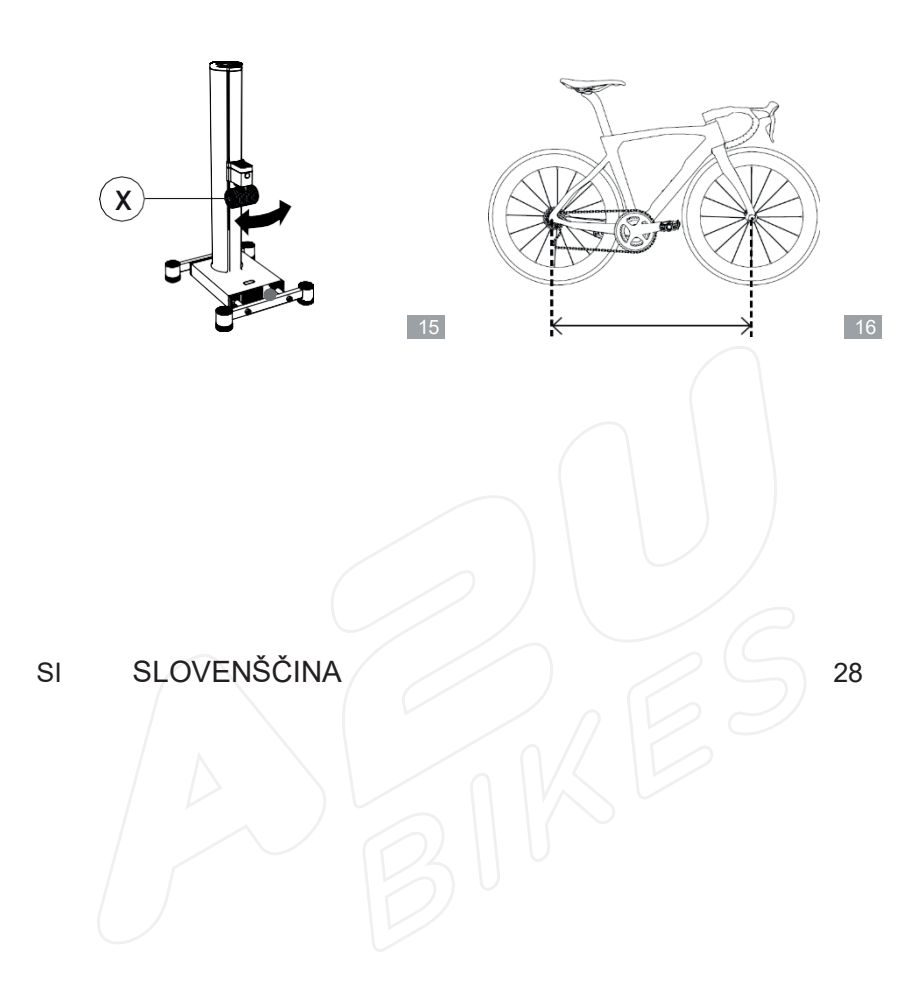

# **SLOVENŠČINA**

Čestitamo vam za nakup kolesarskega simulatorja naklona ELITE

# **01\_VARNOSTNA OPOZORILA**

1. Zaradi vašega zdravja in varnosti pred uporabo te vadbene naprave natančno preberite naslednja navodila.

Ta naprava ni za uporabnike (vključno z otroki) z omejenimi fizičnimi, duševnimi ali čutnimi sposobnostmi ali s pomanjkanjem izkušenj in znanja, razen če so pod nadzorom in so o tem poučeni.

2. Otroke je treba nadzorovati, da se ne bi neprimerno igrali z napravo. Otroci in hišni ljubljenčki naj bodo v bližini naprave med njeno uporabo – ne segajte z rokami, drugimi deli telesa ali predmeti v bližino gibljivih delov.

3. Pred vadbo na tej napravi obvezno opravite pregled, ki potrjuje, da ste v dobrem zdravstvenem stanju.

4. Izberite način vadbe, ki je združljiv z vašim zdravstvenim stanjem in stopnjo telesne pripravljenosti.

5. Takoj prenehajte z uporabo naprave, če med vadbo začutite utrujenost ali bolečino, in se posvetujte z zdravnikom.

6. Napravo RIZER uporabljajte z domačimi trenažerji, ki omogočajo pritrditev zadnje osi kolesa na trenažer za vadbo (preverite združljivost trenažerjev Elite). Nezdružljiv domači trenažer lahko poškoduje okvir vašega kolesa na mestu, kjer se pritrdi na napravo.

7. Uporabite samo priloženi napajalnik. Skladnost naprave RIZER z direktivami ES (preverite "Izjavo o skladnosti" na strani 127) je lahko neveljavna, če ne uporabljate priloženega napajalnika. Ne postavite napajalnika blizu virov toplote ali pod preproge,

oziroma tkanine, ki bi se lahko nakopičile v samem napajalniku.

8. Na napajalni kabel ne postavljajte preprog ali drugih predmetov, ki bi ga lahko poškodovali.

9. Pred začetkom vadbe preverite, ali je kolo pravilno nameščeno na simulatorju RIZER. Vaše kolo mora biti v pokončnem položaju in varno nameščeno na ustreznih nosilcih, kot je navedeno v priročniku z navodili. Preverite, ali je kolo pravilno nameščeno, in sicer tako, da potisnete in povlečete zgornjo cev okvirja ter držite sedež. Ne nadaljujte z vadbo, če celoten sklop ni pravilno nameščen in stabilen.

10. RIZER je zasnovan za kolesarje do 120 kg. Večja teža lahko povzroči trajne poškodbe.

11. Med vadbo premika RIZER sprednjo os kolesa navzgor in navzdol na podlagi nastavljenega profila vzpona; izgubo ravnotežja preprečite tako, da držite za krmilo med spreminjanjem nagiba.

12. Po namestitvi kolesa v ročnem načinu skrbno preizkusite največji in najmanjši naklon, da lahko preverite, ali premikanje kolesa ni ovirano. Če se pedala med negativnim nagibom dotaknejo tal, zmanjšajte naklon (nastavitve profila), da se izognete takim dotikom.

Zgoraj navedena opozorila so splošne narave in ne zajemajo vseh previdnostnih ukrepov, ki jih je treba upoštevati za varno in pravilno uporabo simulatorja RIZER, za katero je odgovoren le uporabnik.

# **02\_UVOD**

RIZER je naprava, ki izboljša vašo domačo vadbo. Ta naprava omogoča, da se vaše kolo nagne in s tem posnema naklon ceste, na kateri ste, in omogoča vrtenje krmila, tako da je vadba doma podobna kolesarjenju na prostem.

RIZER vam omogoča simulacijo negativnih naklonov do - 10 % in pozitivnih do 20 %.

Druga pomembna lastnost je možnost vrtenja krmila. RIZER ima oporo za vilice, tako da lahko zasukate krmilo, elastični sistem pa povleče krmilo nazaj v srednji položaj. Poleg tega je na razpolago tudi tipalo, ki meri vrednost kota krmiljenja, in nato pošlje vrednost programski opremi za še bolj realistično simulacijo.

RIZER lahko uporabljate in/ali konfigurirate s tipkovnico na njegovem zgornjem delu (ref. Y) ali z nadzorno aplikacijo. Opomba: nekatere funkcije/nastavitve so na razpolago samo v aplikaciji.

Tukaj je seznam postavk, ki jih lahko nastavite v aplikaciji:

Ustvarianie in prilagoditev profilov: profili omogočajo še natančnejšo simulacijo tudi z različnimi kolesi in/ali uporabniki.

Prilagajanje ničelne ravni: ta možnost vam omogoča natančno nastavitev simulatorja RIZER, tako da je popolnoma vodoraven, ko simulirate ravno površino.

Prilagajanje največjega ali najmanjšega naklona: nastavite lahko omejitev na največji ali najmanjši naklon, odvisno od potreb kolesarja. Ne počutite se na primer sproščeno, ko RIZER simulira kateri koli naklon nad 15 %. Ali pa se pri naklonu -10 % gonilka dotakne tal.

V odstavku »Uporabniški profili« in »Napredne nastavitve« BOSTE NAŠLI vse funkcije, ki jih je lahko konfigurirate.

# **03\_KONTROLNA APLIKACIJA**

Elite je razvil namensko aplikacijo za lažjo konfiguracijo simulatoria RIZER.

Za delovanje simulatorja RIZER ne potrebujete te aplikacije, čeprav vsebuje nastavitve, ki omogočajo boljšo prilagoditev uporabnikovim potrebam.

Aplikacija se imenuje RIZER in je na razpolago v App Store (iOS) in Google Play (Android).

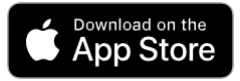

elitecy.com/launch-rizer-app-store

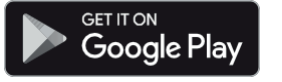

elitecy.com/launch-rizer-google-play

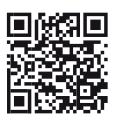

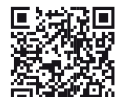

Nadzorno aplikacijo lahko uporabljate na dva načina: - med vadbo, kjer lahko prikažete naklon, ki ga simulira

RIZER za spremembo načina in/ali naklona.

da konfigurirate RIZER z dostopom do vseh njegovih parametrov.

# **04\_PRVA NAMESTITEV**

Za uporabo naprave RIZER dokončajte naslednje postopke:

- namestite nosilce;

- namestite kolo na RIZER;

- uskladite trenažer in RIZER.

RIZER je zdaj pripravljen za uporabo.

RIZER ima tudi več nastavitev za boljšo uporabo; preverite jih lahko v tem priročniku.

### **NAMESTITEV NOSILCEV**

1) Namestite 2 nosilca (ref. X) v podnožje simulatorja RIZER z uporabo dveh predhodno sestavljenih vijakov M10 (sl. 1).

2) Namestite vijake tako, da ustrezajo zatičem, in jih privijte, vendar ne do konca.

3) Ko sta oba nosilca sestavljena, istočasno privijte (z obračanjem v smeri urinega kazalca) nasprotna vijaka z dvema 7-mm ključema (ref. W) (slika 2).

### **NAMESTITEV KOLESA NA SIMULATOR RIZER**

1) Namestite kolo na domači trenažer, združljiv s simulatorjem RIZER.

2) Postavite RIZER na ravno površino in prilagodite nastavljive noge, tako da jih po potrebi dvignete ali spustite (sl. 3).

3) Priključite napajanje in počakajte, da RIZER izvede postopek nastavitve na ničlo. Kazalec se bo začel premikati navzdol in se postavil približno na polovico navpične cevi

4) Vstavite adapterje v nosilec vilic simulatorja RIZER, izberite jih glede na premer sornika sprednjega kolesa. Adapter za patentni vijak (ref. B - sl. 4) Adapter za "thru-axle" os 12x100mm (ref. C - sl. 5) Adapter za "thruaxle" os 15x100mm (ref. D - sl. 6) Adapter za "thru-axle" os 15x110mm (ref. E - sl. 7)

5) Odstranite sprednje kolo in postavite RIZER pred vilice.

#### **Namestitev ga na kolo patentnim vijakom.**

6) Vstavite priloženo hitro sprostitev (ref. F) na oporo za kolesa RIZER (sl. 8).

7) Postavite kolo na simulator RIZER tako, da režeknikte kolesa na vmesnike. (sl. 9)

Trdno in pravilno privijte patentni vijak. Ustvarjena sila mora zadoščati, da ostanejo reže vilic trdno pritrjene na simulator RIZER.

#### **Namestitev na kolesa s** "thru-axle" **osjo.**

6) Namestite kolo na simulator RIZER, poravnajte reži prednjih vilic z luknjami na "thru-axle" simulatorja RIZER. (sl. 10-11)

7) Vstavite "thru-axle" os skozi vilice adapterja na simulatorju RIZER. (sl. 12)

Čvrsto privijte prehodno os in preverite, ali je dobro pritrjena. Ustvarjena sila mora zadoščati, da ostanejo reže na vilicah pritrjene na RIZER.

8) Preverite, ali je RIZER pravilno nameščen na sredini, in sicer tako, da potegnete prednjo nogo proti kolesu do končnega položaja (sl. 13A-13B).

9) Preverite, ali je podnožje simulatorja RIZER poravnano s kolesom. (sl. 14)

10) Pred začetkom vadbe preverite, ali so vilice varno pritrjene na nosilec simulatorja RIZER, in sicer tako, da jih potisnete/povlečete. Ponovite zgornji postopek, kot je opisano v korakih 9-10-11 pred vsako vadbo.

Vedno uporabljajte simulator RIZER na ravni podlagi.

#### **UPARITEV TRENAŽERJA**

Če želite uporabljati RIZER, ga morate povezati s trenažerjem, na katerem vadite. To storite tako, da zaženete postopek uparitve. Postopek aktivirate tako, da pritisnete in držite simbol ključavnice AQV

na zgornjem delu simulatorja RIZER. Ko začne LED utripati, bo začel RIZER iskati trenažerje v bližini in izbral najbližjega na osnovi prejetega signala. Isti postopek se lahko aktivira tudi v aplikaciji RIZER.

Opomba: če je v sobi več trenažerjev, priporočamo, da izklopite ali vsaj premaknete na večjo oddaljenost trenažerje, ki jih ne želite povezati s simulatorjem RIZER, s tem pa se izognete morebitnemu neujemanju.

Sedaj je RIZER povsem konfiguriran in pripravljen na uporabo.

Če ga želite uporabljati s simulacijsko programsko opremo preverite, ali sveti LED △ A na tipkovnici (simulacijski način)

# **05\_UPRAVLJANJE SIMULATORJA RIZER**

RIZER ima 2 načina delovanja:

- ROČNI: RIZER se premika le glede na neposredne kolesarieve ukaze.

- SIMULACIJA: RIZER se premika samodejno glede na simulacijske ukaze, ki jih pošilja trenažerju programska oprema.

### **ROČNO**

ROČNI način je izbran, ko sveti LED poleg simbola

"ključavnice  $\triangle \oplus \triangledown$  na tipkovnici (ref. Y) RIZER-ja

.<br>Če LED sveti, je izbran SIMULACIJSKI NAČIN, za vrnitev v ROČNI način samo tapnite tipko

"ključavnice"  $\Box \blacktriangle \Box$  na tipkovnici; to storite lahko tudi

z aplikacijo RIZER. V ročnem načinu kolesar nastavi nagib kolesa s pomočjo smernih tipk A A V na tipkovnici simulatorja RIZER ali z aplikacijo RIZER. Ko tapnete na tipko gor/dol ▲ A V RIZER poveča/zmanjša nagib kolesa za 1 %. Da bi zagotovili varnost in olajšali vzpenjanje na kolo in

# **SIMULACIJSKI NAČIN**

Simulacijski način je izbran, ko sveti  $\bigwedge \bigoplus \bigtriangledown$  pod simbolom ključavnice na tipkovnici simulatorja RIZER.

Če je LED ugasnjena (ročni način), se samo dotaknite simbola "lock", da preklopite v način simulacije. Načini se lahko spreminjajo tudi v aplikaciji RIZER.

Nagib se v načinu simulacije samodejno prilagodi glede na razmere na cesti, ki jih simulira domači trenažer. Programska oprema pošlje domačemu trenažerju

simulacijski ukaz za vnaprej določen naklon in ga nato pošlje napravi RIZER, ki premakne kazalec, da ustvari naklon, ki ga je določila programska oprema.

Da bi zagotovili varnost in olajšali vzpenjanje na kolo in sestopanje s kolesa, se naprava RIZER po 5 sekundah pri hitrosti 0 (nič) na trenažerju samodejno nastavi na ničelno raven.

### **UPORABA TIPKOVNICE IN APLIKACIJE**

Tipkovnica (ref. Y) aktivira naslednje glavne funkcije:

**Uparitev trenažerja:**

držanje tipke za  $\triangle \bigcirc \bigtriangledown$  3 sekunde.

**Preklop med ročnim načinom in simulacijo\*:**

tapnite tipko s ključavnico  $\triangle \mathbf{P}$ 

**1 % povečanje nagiba\*\*: 1 % zmanjšanje nagiba\*\*:**

**Sprememba profila\*\*\*:**

AAV AAV *\* LED tik ob tipki s ključavnico označuje izbrani način* 

 $A A \nabla$ 

delovanja. Vklopljena LED  $\triangle \oplus \nabla$  označuje simulacijski način delovanja, izklopljena LED  $\wedge$  A $\triangledown$  pa ročni način delovania.

*\*\* Dela* samo takrat, ko je RIZER v ročnem načinu

\*\*\* LED utripne tolikokrat, kot je številka izbranega profila (na primer profil 3 = 3 bliski).

Aplikacija za upravljanje krmili iste funkcije kot tipkovnica in še številne druge parametre.

#### **VRTENJE KRMILA**

Poleg dvigovanja in spuščanja kolesarskih vilic, RIZER vrti tudi krmilo, zahvaljujoč konfiguraciji podpore za vilice (ref. X, sl. 15).

Vrtenje krmila se meri in podatki se po protokolu Bluetooth in ANT pošljejo v programsko opremo, ki ovrednoti njihovo vrednost in lahko aktivira druge funkcije.

Za razliko od simulacije naklona, morate RIZER povezati neposredno s programsko opremo na konfiguracijski strani programske opreme za napravo, da omogoča vrtenja krmila.

Ta konfiguracija se spreminja od programske opreme do programske opreme. Obrnite se na proizvajalca programske opreme, če želite izvedeti, ali upravlja kot vrtenja krmila, ki ga izbere RIZER, in kako ga konfigurirati.

Opozorilo:

Vsa programska oprema se ne poveže s krmilno funkcijo simulatorja RIZER. Preverite združljivost naprav Sterzo in RIZER pri proizvajalcu programske opreme/aplikacije.

#### **POVEZAVE**

Da bi simulacija naklona delovala, mora trenažer poslati podatke o vadbi po protokolu ANT+ FE-C.

Opomba: Vsak interaktivni domači trenažer Elite pošilja podatke o vadbi prek protokola ANT+ FE-C, tudi če je povezan po povezavi Bluetooth.

Če domači trenažer ne pošilja podatkov o vadbi po protokolu ANT+ FE-C, simulator RIZER ne more delovati v načinu simulacije.

Če želite uporabiti vrtenja krmila bo simulator RIZER poslal podatke po protokolih ANT in Bluetooth.

#### **LED ZA PRIKAZ STANJA**

RIZER ima 3 (tri) vrste LED: 2 na podstavku, ki simulatorjem RIZER. označujeta stanje povezave s trenažerjem in/ali programsko opremo za vadbo; ena na tipkovnici, ki označuje trenutni način.

LED na podstavku

Dve LED na podstavku označujeta stanje povezave.

Desna LED.

Izklopljena LED pomeni, da simulator RIZER ni izvedel uparitve s trenažerjem. Če želite uporabiti simulator RIZER, morate izvesti postopek uparitve s trenažerjem.

Utripajoča zelena LED pomeni, da RIZER čaka na vzpostavitev povezave s trenažerjem.

LED, ki neprekinjeno sveti pomeni, da je RIZER vzpostavil povezavo s trenažerjem.

Leva LED.

Utripajoča modra LED pomeni, da je RIZER pripravljena za povezavo s programsko opremo.

Neprekinjena modra LED pomeni, da je RIZER povezan s programsko opremo in/ali konfiguracijsko aplikacijo RIZER.

Oba modra LED pomenita, da RIZER posodablja vdelano programsko opremo.

LED na tipkovnici

Vklop: RIZER je izklopljen v simulacijskem načinu: RIZER je v ročnem načinu

Utripa: LED lahko utripa po dveh različnih operacijah:

uparitev trenažerja: po ukazu za seznanjanje LED utripa nekaj deset sekund.

sprememba profila: po ukazu za spremembo profila LED lučka utripne tolikokrat, kot je številka izbranega profila. Na primer, 4 utripi pomenijo številko profila izbran je profil #4.

#### **STANJE PRIPRAVLJENOSTI**

Naprava RIZER preide v način pripravljenosti po 15 minutah neaktivnosti, to je 15 minutah, ko je hitrost domačega trenažerja enaka nič in tipalo krmila ne zaznava gibov.

Če ga želite ponovno aktivirati, se dotaknite ene od tipk na zgornjem delu simulatorja RIZER.

Simulator RIZER lahko ponovno aktivirate tudi tako, da obrnete krmilo za več kot 10° (levo ali desno).

### **ZDRUŽLJIVI DOMAČI TRENAŽERJI**

RIZER je združljiv z vsemi trenažerji, ki podpirajo protokol ANT+FE-C, vendar mora trenažer za pravilno delovanje z simulatorja RIZER omogočati prost nagib okvirja kolesa.

V nasprotnem primeru lahko z uporabo simulatorja RIZER tvegate poškodbo okvirja na mestu, kjer je pritrjen na trenažer.

Pri proizvajalcu trenažerja preverite združljivost s

# **06\_UPORABNIŠKI PROFILI**

Da bi lahko RIZER uporabljalo več oseb iz iste družine ali da bi lahko uporabljali različne vrste koles, lahko konfigurirate največ 5 uporabniških profilov s parametri, ki določajo uporabnika in/ali njegovo kolo.

#### **NASTAVITVE PROFILA**

Parametre profilov v simulatoriu lahko nastavite le v aplikaciji RIZER. Uporabniški profil vsebuje naslednje parametre:

**Naziv profila:** vsak profil lahko poimenujete (največ 10 številk), da ga lažje prepoznate;

**Teža kolesarja:** pri trenažerjih, ki napravi RIZER ne pošiljajo podatkov o naklonu, mora simulator RIZER poznati težo kolesarja, da lahko natančno izračuna

SI

naklon za simulacijo.

**Teža kolesa**: pri trenažerjih, ki simulatorju RIZER ne pošiljajo podatkov o naklonu, mora naprava RIZER poznati težo kolesa, da lahko natančno izračuna naklon za simulacijo.

**Največji naklon:** vrednost (v odstotkih), ki omejuje pozitivno območje naprave RIZER. Vrednost mora biti med 0 % in 20 %. Primer: z nastavitvijo 15 simulator RIZER ne bo nikoli presegel 15-odstotnega naklona;

**Najmanjši naklon:** vrednost (v odstotkih), ki omejuje negativno območje delovanja simulatorja RIZER. Vrednost mora biti med 0 % in 10%. Primer: z nastavitvijo 5 RIZER ne bo nikoli dosegel naklona pod -5 %; Te nastavitve so uporabne tudi, če se gonilka med simuliranjem nagiba dotakne tal.

Medosna razdalja: vrednost, izražena v mm, ki označuje medosno razdaljo koles, ki je potrebna za izračun območja kazalnika in nastavitev ustreznega nagiba (sl. 16)

**Varnost:** Varnostni parameter. Ta parameter omogoča ali onemogoča funkcijo, ki po 5 sekundah pri ničelni hitrosti premakne kolo do ničelnega nagiba.

Privzete vrednosti za profil 1 so:

- ime: privzeto;
- teža kolesa: 10 kg;
- teža kolesarja: 75 kg;
- omejitev največjega naklona: 20 %;
- omejitev najmanjšega naklona: -10 %;
- medosna razdalja: 1000 mm;
- varnost: aktivna;

Če želite izbrati profil, ki se razlikuje od prvega, ga morate najprej ustvariti in vnesti vse parametre. Če želite ustvariti nov profil, morate uporabiti nastavitveno aplikacijo RIZER.

Ko ustvarite enega ali več profilov, lahko uporabnik izbere kateri koli veljavni profil. Izbrani profil je označen kot "aktiven".

Z aktiviranjem profila so omogočeni vsi parametri, nastavljeni ob njegovi vzpostavitvi.

Profil lahko uredite ali izbrišete v nastavitveni aplikaciji. Profila 1 ne morete NIKOLI izbrisati, čeprav ga lahko preimenujete in/ali urejate.

#### **UPORABA PROFILOV**

S tipkovnico RIZER ali nastavitveno aplikacijo lahko aktivirati en profil (samo če je veljaven).

Če želite preklopiti aktivni profil, pritisnite hkrati tipki.▲ A Simulator RIZER bo preklopil na naslednji razpoložljivi profil in z ustreznim številom utripov prikaže številko aktiviranega profila.

Predlagamo, da aktivirate samo uporabniške profile, ki jih potrebujete za vadbo, da bi olajšali preklapljanje profilov s tipkovnico RIZER.

Aktivni profil lahko preklopite tudi z aplikacijo RIZER. Odprite zaslon s profili in izberite želeni profil, da ga aktivirate.

# **07\_NAPREDNE NASTAVITVE**

Večino v nadaljevanju opisanih nastavitev lahko konfigurirate le z aplikacijo RIZER.

#### **NASTAVITEV NIČLE IN PORAVNAVA DOMAČEGA TRENAŽERJA**

Po vklopu simulatoria RIZER se kazalec premakne navzdol in išče ničelno točko za nastavitev. Ko jo najde, se kazalec vrne na višino ničelnega naklona.

Če simulator RIZER prepozna trenažer, prilagodi položaj ničelnega naklona glede na trenažer, s katerim je povezan.

Če naprava RIZER ne prepozna trenažerja ali če ta iz kakršnega koli razloga ni popolnoma raven, je še vedno mogoče nastaviti ničlo z aplikacij RIZER.

Z aplikacijo lahko nastavitev ničle zvišate ali znižate v korakih po 0,5 mm, dokler simulator RIZER vilice ne postavi na želeno višino.

RIZER si samodejno zapomni navedeni položaj za naslednje vadbe.

### **PONASTAVITEV**

Z uporabo konfiguracijske aplikacije lahko delno ali v celoti ponastavite parametre simulatoria RIZER in jih vrnete na tovarniške nastavitve.

Delno lahko ponastavite parametre, povezane s: Ponastavitvijo profila

Ponastavitvijo parametrov težavnosti na prvotne vrednosti Skupno ponastavitvijo na prvotne vrednosti

### **TEŽAVNOST**

Z nekaterimi programi za simulacijo lahko zmanjšate ali povečate parametre vadbe, tako da so skladni z vašimi fizičnimi zmožnostmi.

Ti parametri se včasih imenujejo težavnost.

Znižanje/zvišanje pomeni ustrezno znižanje/zvišanje ukaza za nagib, ki ga programska oprema pošlje trenažerju. Če so na primer nastavitve težavnosti na 50 % in programska oprema načrtuje 8-odstotni vzpon, je ukaz, poslan domačemu trenažerju, enak 4 %. Ker simulator RIZER v normalnih pogojih prejema ukaze od trenažerja in ne od programske opreme, bo prejela ukaz za simulacijo 4 %, saj je trenažer dobil ukaz za simulacijo  $4 \%$ .

Ta parameter vam omogoča, da popravite to nepravilno vedenje, tako da lahko RIZER simulira isti naklon, prikazan v programski opremi, vendar ohrani težavnostno stopnio vadbe.

V prejšnjem primeru RIZER po nastavitvi parametra težavnosti z enako vrednostjo, kot je nastavljena v programu (to je 50 %), dvigne kolo tako, da ga pravilno nagne pri 8 %, čeprav je programska oprema za simulacijo trenažeriu poslala ukaz za naklon 4 %.

Ta parameter lahko spremenite samo v aplikaciji RIZER.

#### **NEGATIVNI NAGIB**

Negativna vrednost nagiba je zmanjšana v nekaterih programih za simulacijo vadbe (prepolovljena z Zwiftom), tako da izkušnja vrtenja pedal ni tako resnična, kot bi lahko bila. Če je na primer simulacija naklona -4 %, se trenažerju pošlje ukaz -2 % in posledično se RIZER nagne samo za približno -2 %.

Ta parameter vam omogoča, da povrnete negativno vrednost nagiba na vrednost, navedeno na zaslonu za nadzor simulacije.

Če v prejšnjem primeru aktivirate možnost dvojnega gradienta v simulatorju RIZER, bo le-ta pravilno simuliral -4 %, tudi če je simulator RIZER prejel ukaz za -2%. Ta parameter lahko spremenite samo v aplikaciji RIZER.

#### **VARNOSTNI NAČIN**

RIZER premika vaše kolo med vadbo in lahko simulira strme naklone (+20 %).

Vse to je del simulacije, vendar je lahko tudi škodljivo. Za zmanjšanje tveganja bo po 5 sekundah ničelne hitrosti simulator RIZER samodeino spustil naklon na vrednost nič. To je privzeta varnostna konfiguracija, vendar jo lahko onemogočite v aplikaciji RIZER.

Pomembno: če onemogočite to funkcijo, je uporabnik odgovoren za zmanjšanje varnosti.

### **08\_OPOMBE**

- Vsi domači trenažerji ne morejo poslati v RIZER ukaza za naklon, ki ga prejme programska oprema za simulacijo. RIZER deluje tudi s temi trenažerij, saj izračuna enakovredni naklon kot funkcijo moči, hitrosti in podatkov o teži kolesarja. Na žalost ta sistem ni tako natančen, saj se moč in hitrost ne spreminjata vedno enako hitro. V nekaterih primerih, zlasti ko se pojavijo nenadne spremembe moči in/ali hitrosti, lahko naklon niha, preden se preden RIZER nastavi na pravi naklon. Ta sistem pomeni, da lahko RIZER komunicira z vsemi domačimi trenažerji, ki pošiljajo podatke o vadbi po protokolu ANT+FE-C, čeprav niso posebej zasnovani za delo s simulatorjem RIZER. Preverite navodila

odstavek o "združljivih trenažerjih" za več informacij o združliivosti simulatoria RIZER.

Nastavitev medosne razdalje v profilu omogoča simulatoriu RIZER natančnejšo simulacijo naklona. RIZER še vedno deluje, tudi če nastavitev ni ali so netočne, naklon, ki ga v tem primeru prilagodi RIZER, pa morda ne bo točen.

RIZER lahko pošilja izmerjeni kota zasuka, čeprav vsaka programska oprema za kolesarsko vadbo ne more obdelati takih podatkov. Obrnite se na proizvajalca programske opreme, da preverite njeno združljivost s podatki o kotu zasuka krmila, ki jih pošlje RIZER.

Aplikacija je povezana po protokolu Bluetooth Smart.

Za nastavitev pravilnega naklona kolesa uporablja RIZER za izračun premika kazalca parameter "wheelbase" . Zaradi nenatančne vrednosti naklon, ki ga simulira RIZER, ni natančen, pa čeprav ne vpliva na njegovo delovanie.

Pred uporabo simulatoria RIZER pritrdite napajalnik s priloženim oprijemalnim trakom (ref. K).

# **09\_EMBALAŽA**

Če je treba simulator RIZER poslati službi za stranke ali na drugo mesto, je bistvenega pomena ustrezna embalaža.

- Odstranite napajalni kabel simulatorja RIZER;

- Postavite simulator RIZER v originalno embalažo;

Pri pošiljanju se s paketi pogosto slabo ravna in so izpostavljeni močnim udarcem, zato se lahko naprava nepopravljivo poškoduje, če ni pravilno zapakirana ali če je v embalaži, ki se razlikuje od originalne. Za take vrste škode garancija ne velja.

Opomba: preden pošljete simulator RIZER ali katero koli njeno komponento naši službi stranke, se posvetujte z družbo Elite, njenim distributerjem ali prodajalcem na drobno.

### **10\_AVTORSKE PRAVICE**

Nobenega dela tega priročnika ni dovoljeno reproducirati ali razdeljevati brez pisnega dovoljenja družbe Elite S.r.l. Programska oprema Elite RIZER in njena programska koda sta lastništvo družbe Elite S.r.l.

### **11\_SPREMINJANJE IZDELKA**

V povezavi s tehničnimi posodobitvami si podjetje ELITE pridržuje pravico do sprememb izdelkov ali njihovih specifikacij, ne da bi bilo obvezano o tem predhodno obvestiti kupca, še zlasti glede:

a) sprememb, ki ne vplivajo negativno na delovanje izdelka;

b) sprememb, potrebnih za izpolnitev ali izboljšanje izdelka;

c) sprememb, potrebnih za uskladitev izdelkov z veljavnimi zakonskimi zahtevami.

ELITE si prav tako pridržuje pravico, da te izdelke dobavi z izboljšavami, ne da bi bilo pri tem obvezano ali odgovorno za dobavo enakih izboljšav tudi za predhodno kupljene izdelke, pridržuje pa si tudi pravico do spremembe cen in razpoložljivosti modelov glede na tržne pogoje, razpoložljivost komponent in druge poslovne razloge.

# **12\_IZJAVA O OMEJITVI ODGOVORNOSTI**

Elite S.r.l. ni odgovoren za kakršno koli začasno ali trajno škodo na fizični integriteti uporabnika, tako neposredno kot posredno, ki je posledica uporabe trenažerja.

## **13\_INFORMACIJE O ODSTRANJEVANJU IZDELKA V EVROPSKI SKUPNOSTI**

Ta izdelek je skladen z Evropskimi direktivami 2002/95/CE, 2002/96/CE in 2003/108/CE.

Prekrižan simbol koša na opremi ali embalaži označuje, da je potrebno izdelek po koncu življenjske dobe odstraniti ločeno od ostalih odpadkov.

Torej morate ob koncu življenjske dobe predati opremo ustreznemu centru za ločevanje elektronskih in elektrotehničnih odpadkov, ali pa jo vrniti prodajalcu pri nabavi novega izdelka istega tipa.

Ustrezno ločeno zbiranje za nadaljnje pošiljanje odpadne opreme v reciklažo, obdelavo in okolju prijazno odstranjevanje lahko pomaga preprečiti morebitne negativne posledice za okolje in zdravje ljudi ter daje prednost ponovni uporabi in / ali recikliranju materialov, iz katerih je oprema izdelana.

Neustrezna odstranitev izdelka je lahko razlog za globo v skladu z veljavno zakonodajo.

### V DRŽAVAH IZVEN EU

Če želite ta izdelek odvreči, se obrnite na lokalne organe in jih vprašajte o ustreznem načinu odstranjevanja.

**Tehnična podpora: support.elite-it.com**

S tem izjavljamo, da izdelek

**Opis**: Simulator naklona

**Model**: RIZER

**Znamka**: Elite

Izpolnjuje vse tehnične predpise, ki veljajo za izdelek s področja uporabe direktiv Sveta 2014/35 / EU in 2014/30 / EU:

IEC 60335-1: 2010 + A1: 2013 + A2: 2016 EN 60335-1: 2012 + AC:2014 + A11:2014 + A13:2017 + A1:2019 + A2:2019 + A14:2019 EN 62233:2008 EN 301 489-1 v2.2.3; EN 301 489-17 v3.2.2 EN 61000-6-2:2005; EN 61000-6-3:2007+A1:2011 + AC:2012; EN 61000-3-2:2014, EN 61000-3-3:2013 FCC del 15B in ICES-003 izdaja 6 EN 300 328 v2.2.2 EN 300 440 v2.1.1 EN 62479:2010

Opravljeni so bili vsi zahtevani radijski preizkusi.

PROIZVAJALEC ali POOBLAŠČENI PREDSTAVNIK: ELITE S.R.L.

VIA FORNACI, 4 - 35014 FONTANIVA - PADOVA ITALIJA

Za to izjavo je odgovoren izključno proizvajalec in, če je ustrezno, njegov pooblaščeni zastopnik.

Giulio Bertolo, CEO Ime in naziv

*Fontaniva, 29. 10. 2021 Kraj in datum izdaje*

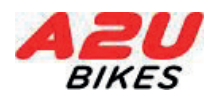

A2U, trgovina in storitve d.o.o. Poslovna cona A 53 4208 Šenčur tel.: 04/29-27-200 www.a2u.si

# **GARANCIJSKI LIST**

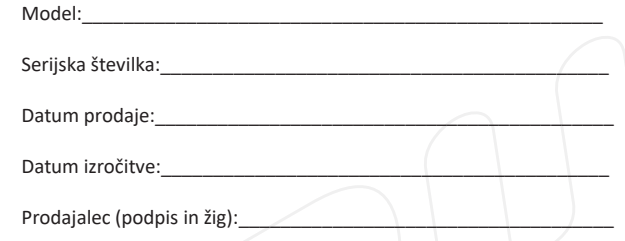

Pooblaščeni servis: A2U, trgovina in storitve d.o.o., Poslovna cona A 53, 4208 ŠENČUR, tel.: 04/29-27-200

### GARANCIJSKA IZJAVA

ELITE s.r.l. (v nadaljevanju proizvajalec) jamči za kakovost oziroma brezhibno delovanje blaga v garancijskem roku, ki začne teči z izročitvijo blaga potrošniku. Garancija velja na geografskem območju Republike Slovenije. Izjava o skladnosti je objavljena na www.a2u.si.

#### Pri oddaji naprave na servisno popravilo mora kupec priložiti pravilno izpolnjen garancijski list in račun o nakupu haprave.

Proizvajalec se obvezuje, da bo v garancijskem roku, v svojem pooblaščenem servisu strokovno odpravil napako ali tehnične pomanjkljivosti , ki bi nastale ob pravilni uporabi naprave. Proizvajalec jamči, da rok popravila ne bo daljši od 45 dni od dneva, ko je proizvajalec ali pooblaščeni servis od potrošnika prejel zahtevo za odpravo napak. Izdelek, ki ne bo popravljen v roku 45 dni, bo servis zamenial z novim brezhibnim izdelkom.

Garancija ne izključuje pravic potrošnika, ki izhajajo iz odgovornosti prodajalca za napake na izdelku.

Proizvajalec (ELITE s.r.l. Via Fornaci, 4 35014 Fontaniva, ITALY) se obvezuje, da bo zagotavljal vzdrževanje in nadomestne dele še 3 leta po pretečenem garancijskem roku.

### GARANCIJA VELJA 12 MESECEV OD DATUMA IZROČITVE BLAGA!

Garancija ne pokriva napak, ki so nastale:

- pri nestrokovni ali malomarni uporabi, ki ni v skladu s priloženimi navodili
- pri uporabi neustrezne (neoriginalne) dodatne opreme
- pri nestrokovni montaži
- $-$  pri nepooblaščenem posegu v napravo (fizično ali programsko)
- z mehanskimi poškodbami
- zaradi visokonapetostnih sunkov, izpostavitve kemikalijam
- zaradi drugih višjih sil

Garancija prav tako ne pokriva normalne izrabe potrošnega materiala (baterije, zunanje antene, priložene dodatne opreme, ležajev,jermenov,valjev...)

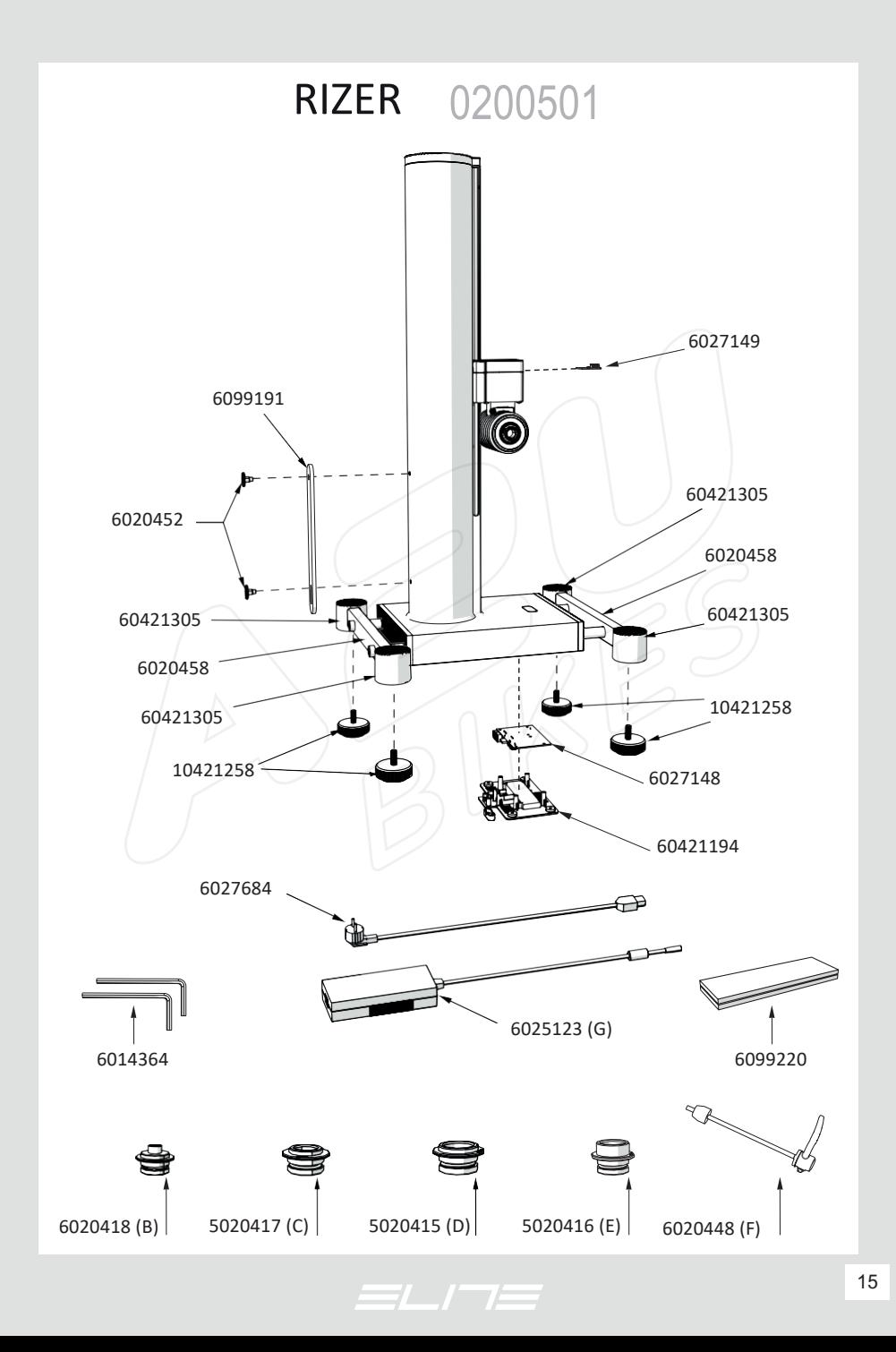

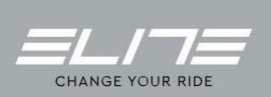

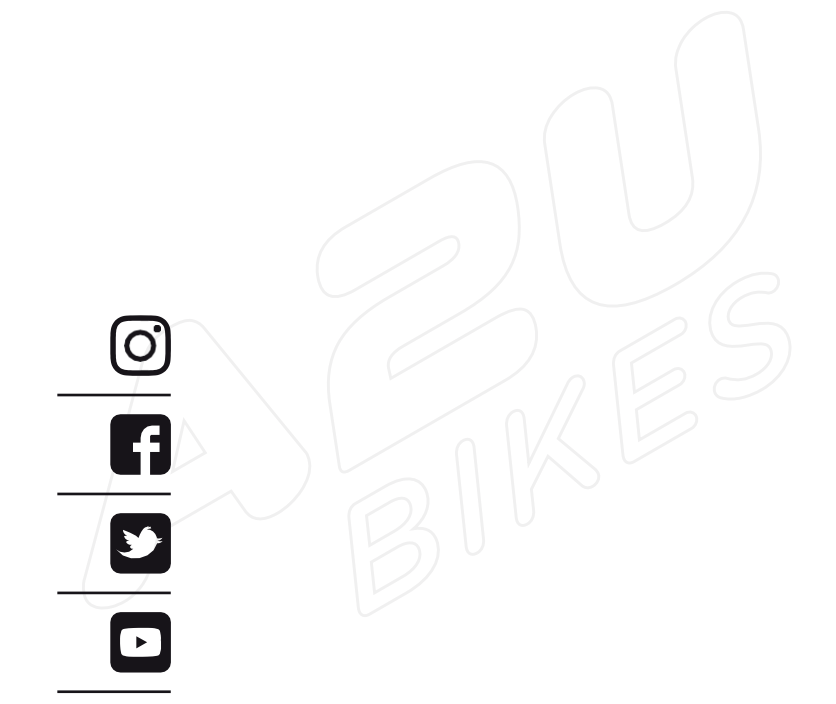

**ELITE S.R.L. VIA FORNACI, 4 35014 FONTANIVA PADOVA - ITALIJA**

**ELITE-IT.COM**

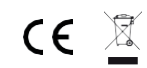